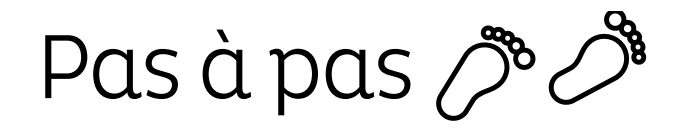

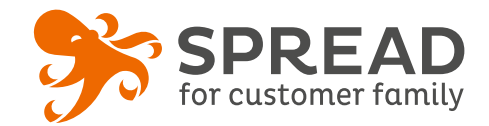

## **Image à gratter**

En un clic/grattage, le joueur sait immédiatement s'il est gagnant. S'il perd, il peut partager le jeu pour retenter sa chance (ce qui augmente la viralité de l'opération). Vous pouvez également attribuer un lot de consolation.

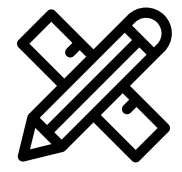

## **Avant Paramétrage**

- ☐ Choisissez et gérez les **dotations**
- ☐ Déterminez le nombre de **gagnants**
- ☐ Planifiez les dates de début et de fin
- ☐ Créez les **visuels**
- ☐ Pensez à un **règlement de jeu**

### **Visuels à prévoir**

- ☐ Image de gauche du module : **Voir page 2**
- ☐ Images à gratter, gagnante et perdante: **595 x 310px**
- ☐ Image de partage: **470px x 246px**
- ☐ Visuels pour les newsletters et les emails transactionnels : **600 px** de largeur
- ☐ Visuels pour widget: Voir la **documentation** "Format des images" du guide.

#### **Avant activation**

- ☐ Personnalisez le **design du module** (Paramétrage > Design du module )
- ☐ Personnalisez le **design des emails** de confirmation et d'invitation
- ☐ Répartissez correctement **les lots sur la durée**. Assurez-vous que tous les lots ne sont pas programmés pour le premier jour de l'opération
- ☐ Créez dans votre solution e-commerce les **codes cadeaux** et renseignez-les dans SPREAD
- ☐ Vérifiez la **redirection du widget** vers le module de l'opération
- ☐ Programmez votre **module** ainsi que votre **widget** aux **mêmes dates et heures**
- ☐ **Testez** la version perdante et la version gagnante de l'opération dans sa totalité ( widget > module > partages > emails)
- ☐ Assurez-vous que les **codes fonctionnent** correctement sur votre site
- ☐ Supprimez les **participations tests** dans la liste des participants (la suppression de votre participation sur la version gagnante, remettra en jeu le lot)
- ☐ Préparez la **newsletter** de lancement et les posts sur les **réseaux sociaux**

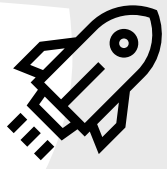

### **Au lancement**

- ☐ Assurez-vous de l'**affichage** du widget et du **renvoi** vers le module
- ☐ Lancez votre **campagne de communication**, n'oubliez pas les **sources** dans les URL

### **Pendant l'opération**

- $\Box$  Postez les publications sur les réseaux sociaux pour **annoncer les gagnants** au fur et à mesure et indiquez les **lots restants**.
- ☐ Envoyez une **newsletter pour rebooster les participations** auprès de votre Customer Family

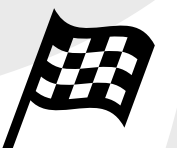

## **Après clôture du jeu**

☐ Analysez les **statistiques** 

☐ Envoyez un **email personnalisé aux gagnants** de l'opération

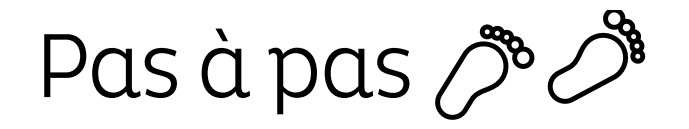

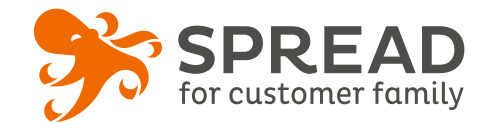

## **IMAGE DE GAUCHE**

#### **BrandAlley - Image de gauche**

Insérez une image de **270px de largeur x 1000px de hauteur** avec le contenu principal de l'image dans la **partie haute de l'image** (270px x 460px) . Seule cette partie haute est constamment visible.

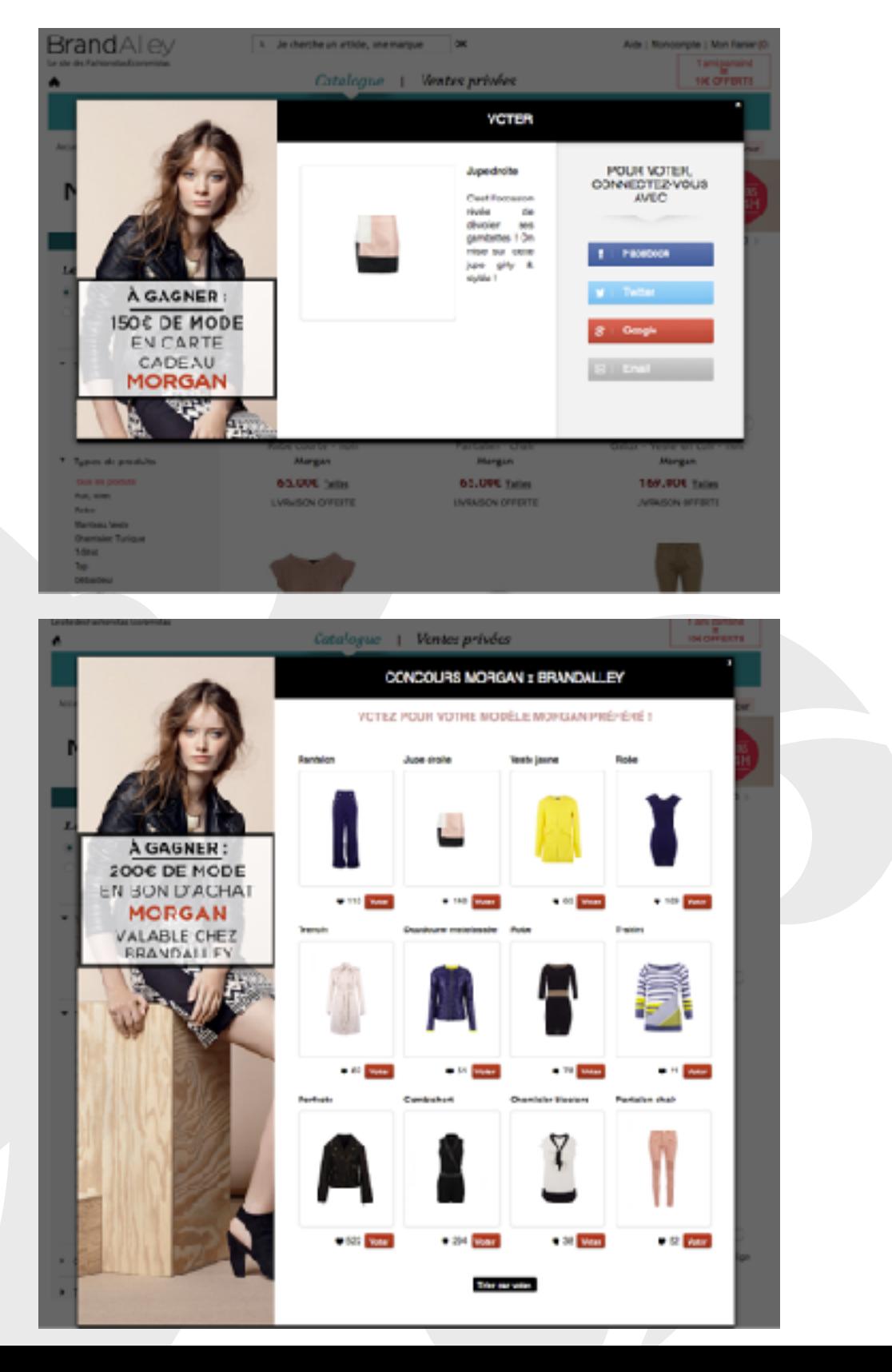

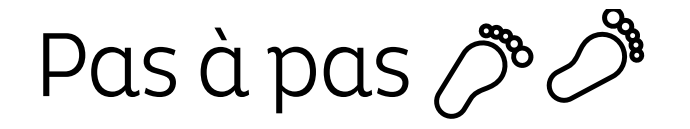

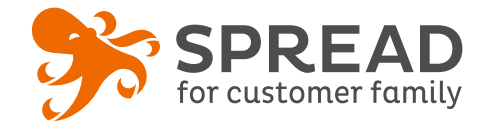

## **EXEMPLES**

### **Belle au naturel - Saint Valentin - Image perdante**

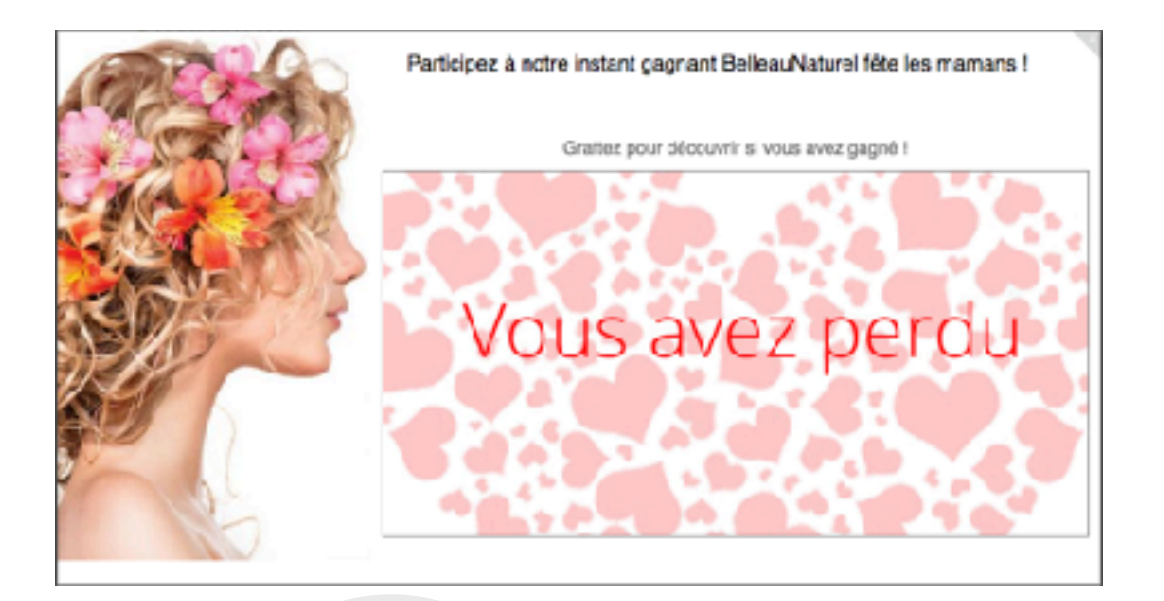

## **Le Slip Français - Saint Valentin - Image à gratter**

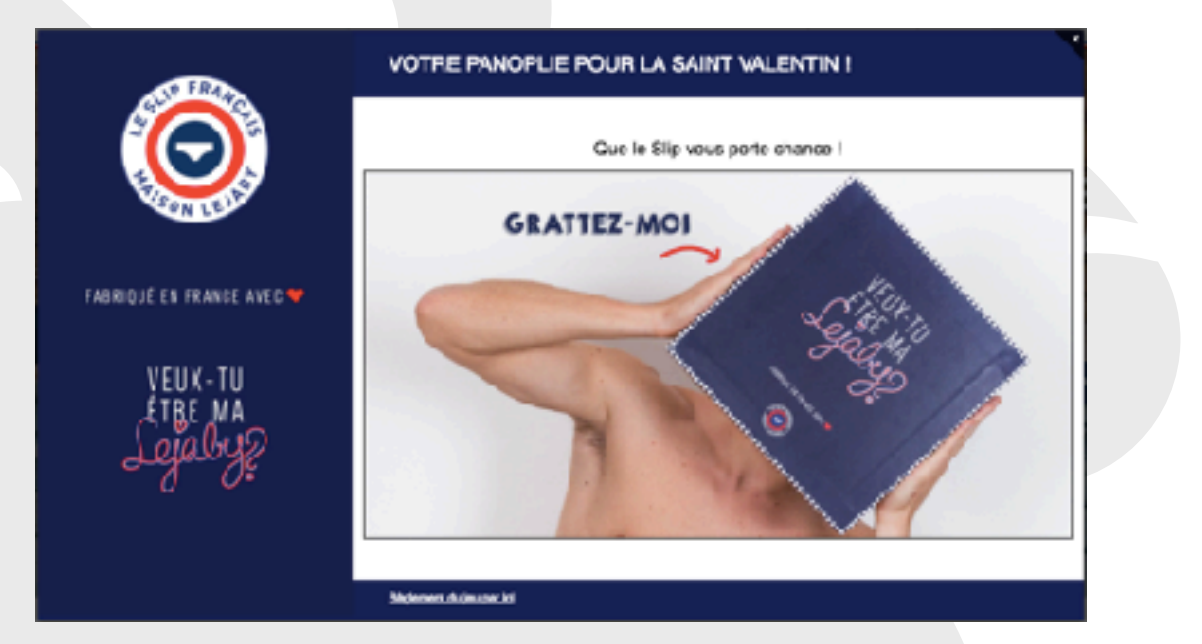

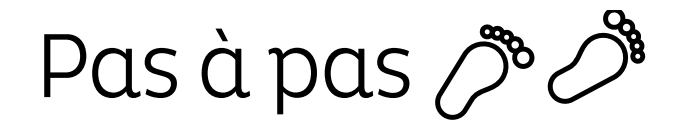

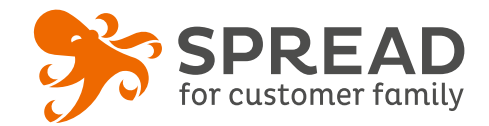

## **La bonne pioche**

### **Visuels à prévoir pour l'animation**

- ☐ Arrière-plan: **617 x 411px**
- ☐ Dos des cartes: **97 x 96px**
- ☐ Face des cartes gagnantes : **97 x 96px**
- ☐ Face des cartes perdantes: **97 x 96px**

La mécanique est identique à l'instant gagnant avec image à gratter, mais la découverte du résultat est différente.

A la place de gratter une image, le participant va devoir choisir 2 cartes parmi les 8 proposées.

Vous ne pouvez pas avoir plusieurs images gagnantes et/ou perdantes . Vous devez donc choisir des images qui s'adapteront à l'ensemble des lots .

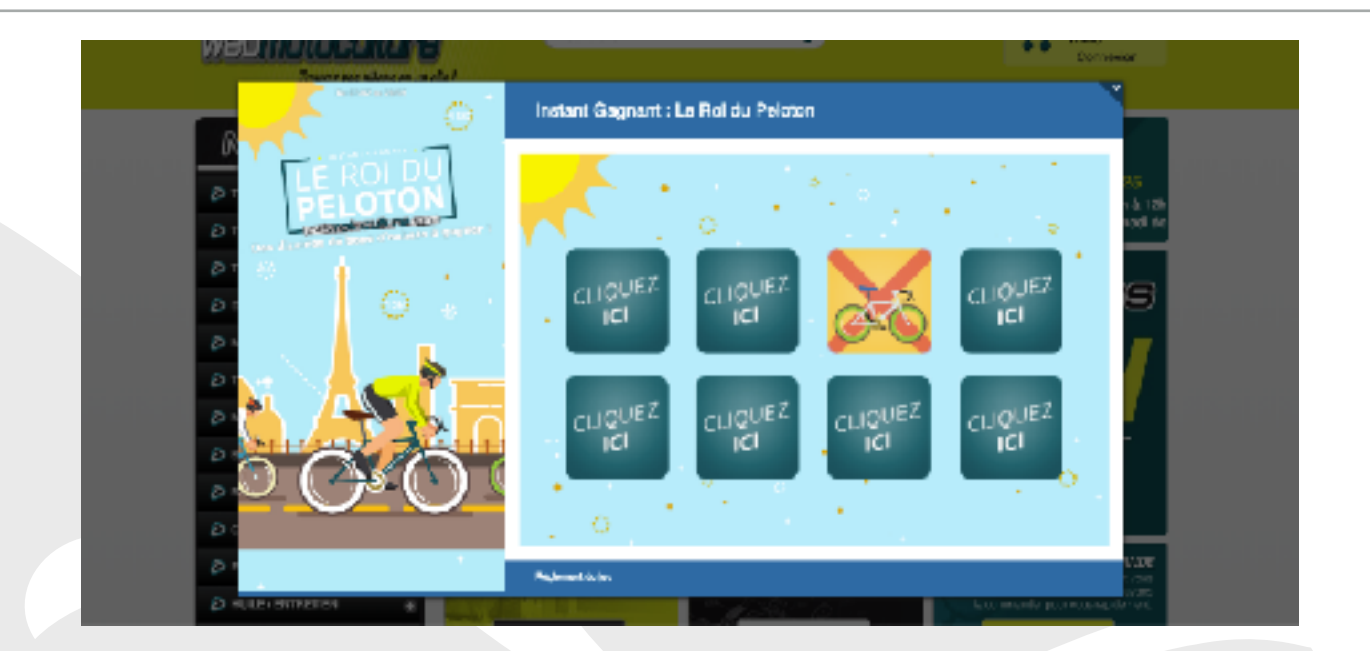

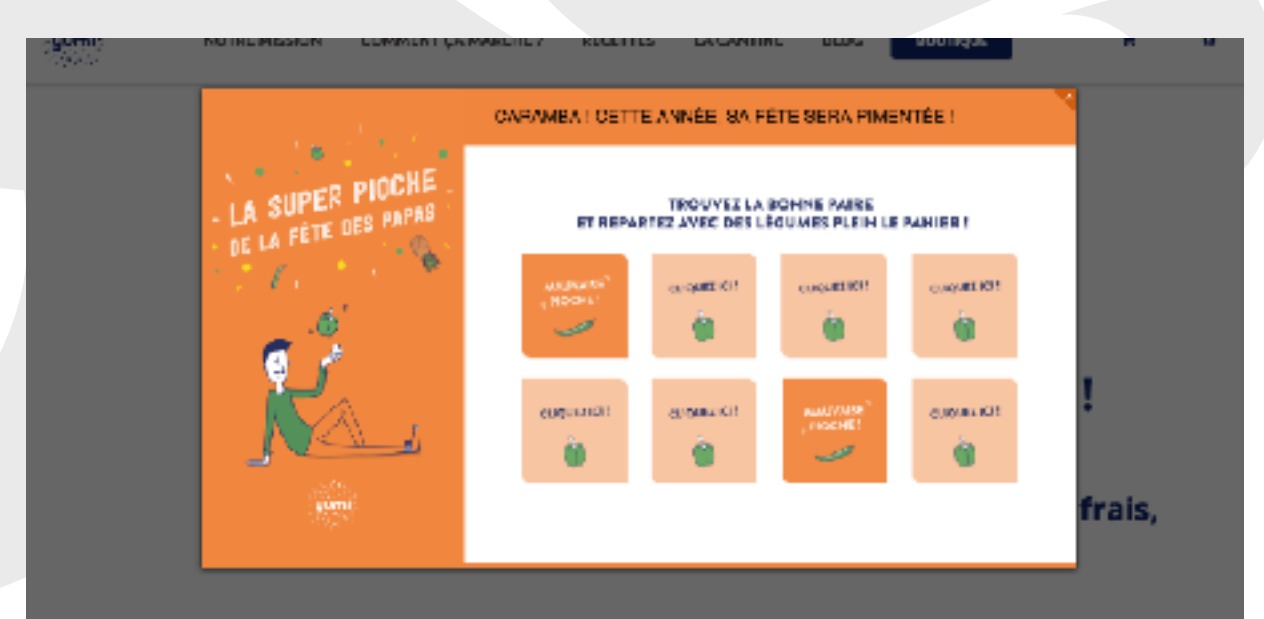

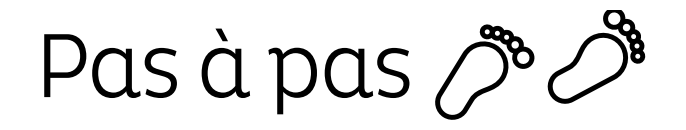

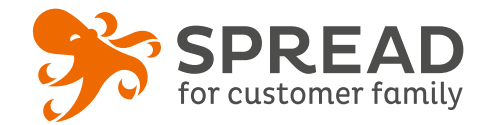

## **La roue de la fortune**

## **7 Visuels à prévoir pour l'animation**

- ☐ Bouton à cliquer
- □ Arrière-plan
- $\Box$  La roue
- □ La roue gagnante
- $\Box$  La roue perdante
- $\Box$  Le mot gagnant
- ☐ Le mot perdant

La mécanique est identique à l'instant gagnant avec image à gratter, mais la découverte du résultat est différente.

A la place de gratter une image, le participant va devoir cliquer sur un bouton et attendre que la roue s'arrête pour lui annoncer le résultat.

Si vous avez différents lots gagnants, il n'est pas possible d'indiquer qu'une case correspond à un lot précis. Votre image gagnante devra s'adapter à l'ensemble des lots.

**La mise en place de cette animation nécessite l'intervention de SPREAD . Pour cela vous devez avoir des heures de service (1 à 2h) qui vous seront décomptées. Contactez votre chef de projet, elle vous fera parvenir les modèles d'images indiqués ci-dessus.**

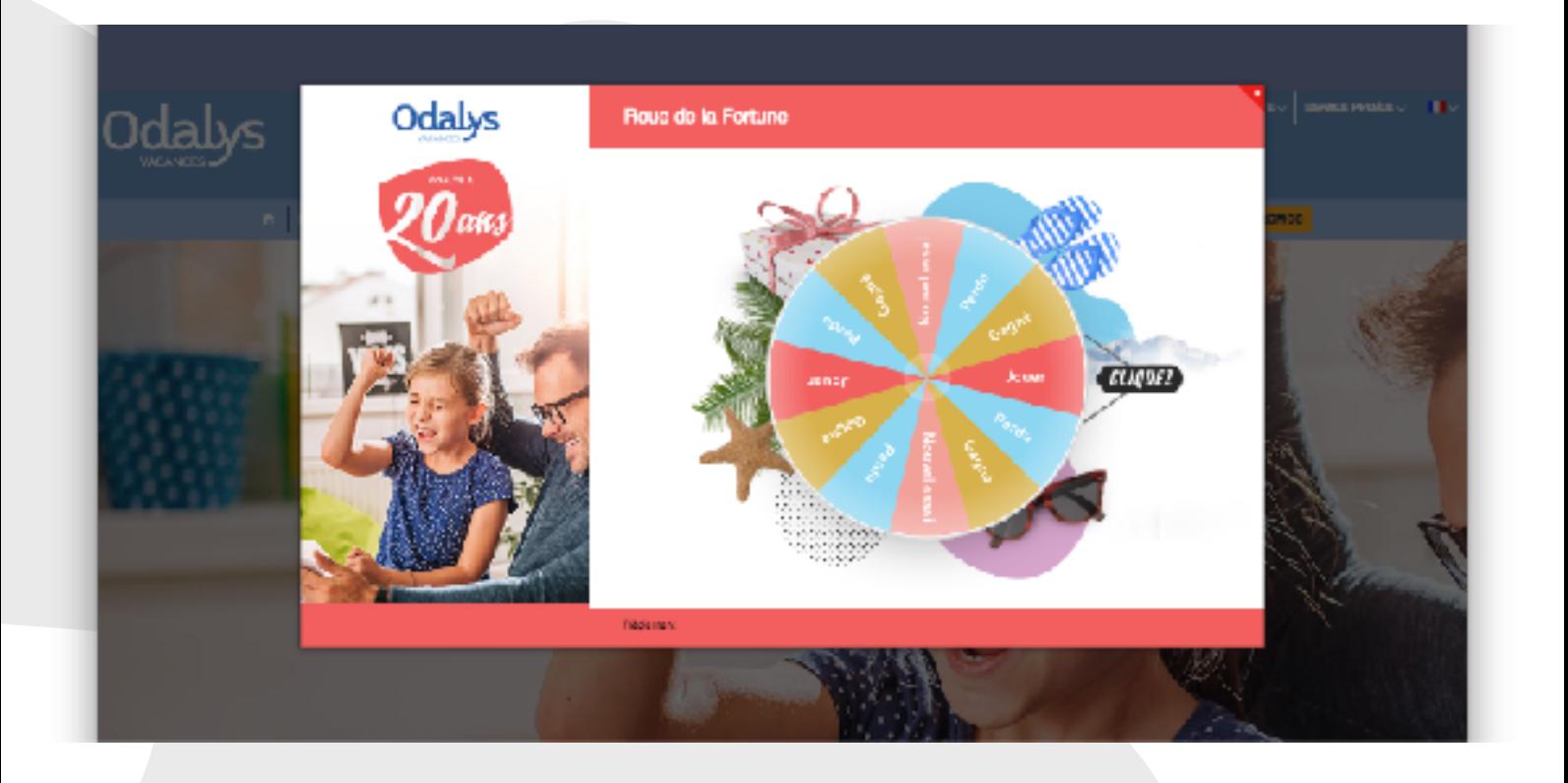

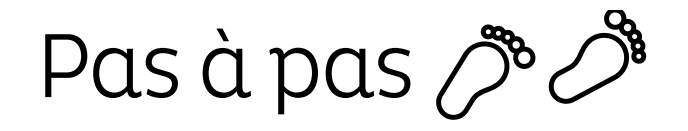

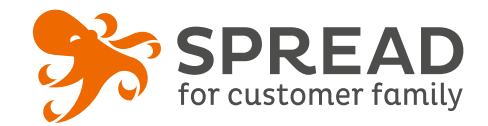

## **Le bandit manchot**

### **2 Visuels à prévoir pour l'animation**

La mécanique est identique à l'instant gagnant avec image à gratter, mais la découverte du résultat est différente.

- ☐ Arrière-plan: **600 x 400px**
- ☐ Icônes: **100 x 1554px**

A la place de gratter une image, le participant va devoir cliquer sur le levier de la machine et attendre que le bandit manchot s'arrête pour lui annoncer le résultat.

Vous n'aurez qu'un picto « gagnant » par conséquent si vous avez plusieurs lots gagnants vous devrez avoir un icône qui s'adapte à l'ensemble des lots

#### **La mise en place de cette animation nécessite l'intervention de SPREAD . Pour cela vous devez avoir des heures de service (1 à 2h) qui vous seront décomptées. Contactez votre chef de projet, elle vous fera parvenir les modèles d'images indiqués ci-dessus.**

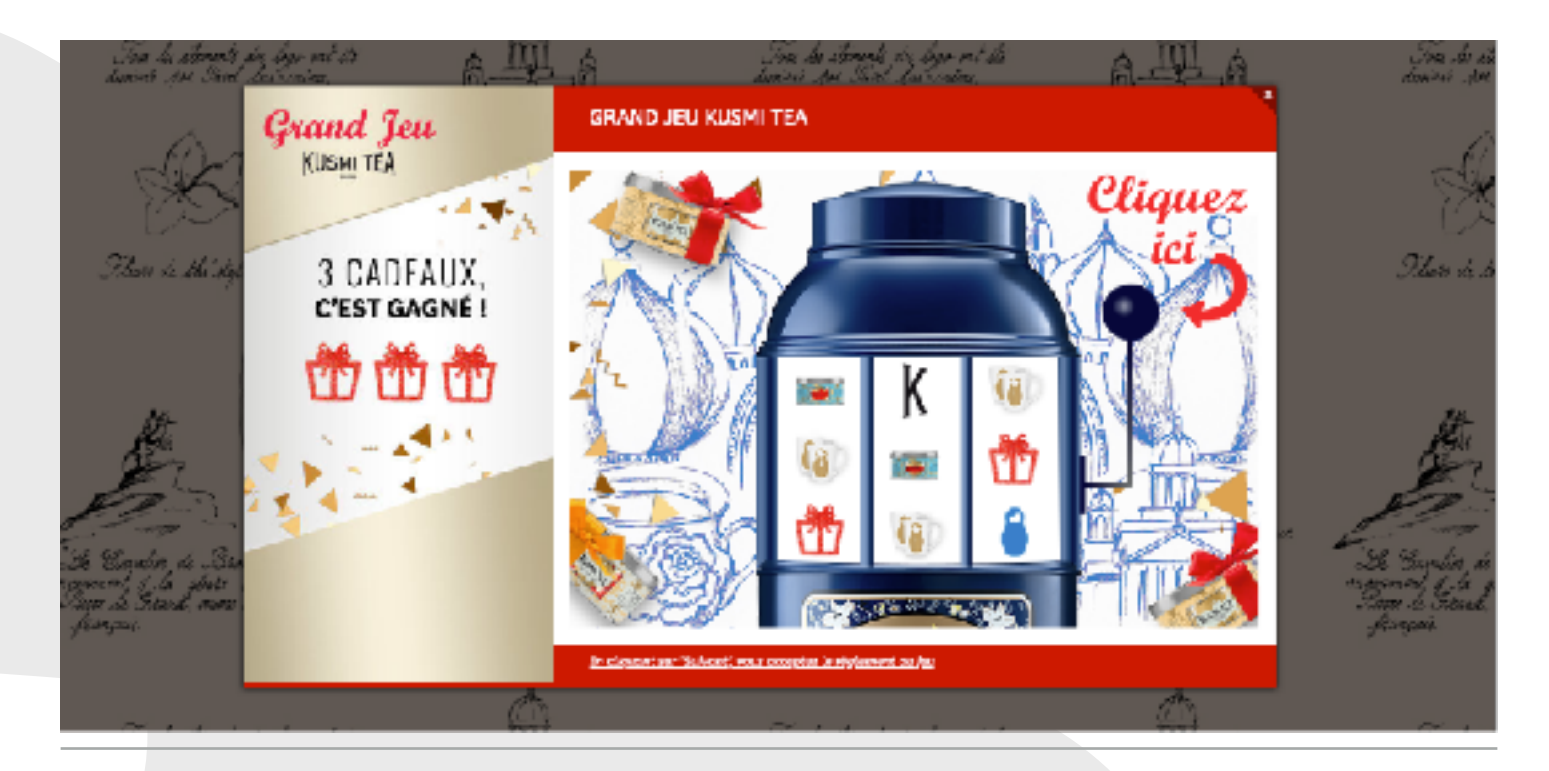

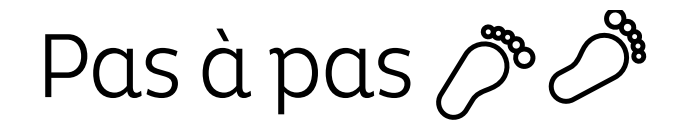

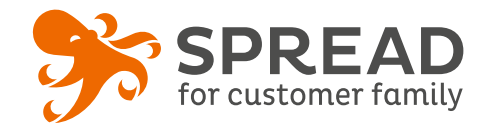

## **La roulette**

## **2 Visuels à prévoir pour l'animation**

- ☐ Arrière-plan: **600 x 400px**
- ☐ Arrière-plan gagnant: **600 x 400px**
- ☐ Arrière-plan perdant: **600 x 400px**
- ☐ Icônes: **3480 x 470px**

La mécanique est identique à l'instant gagnant avec image à gratter, mais la découverte du résultat est différente.

A la place de gratter une image, le participant doit attendre que la roulette s'arrête pour lui annoncer le résultat.

Vous n'aurez qu'un picto « gagnant » par conséquent si vous avez plusieurs lots gagnants vous devrez avoir un icône qui s'adapte à l'ensemble des lots

**La mise en place de cette animation nécessite l'intervention de SPREAD . Pour cela vous devez avoir des heures de service (1 à 2h) qui vous seront décomptées. Contactez votre chef de projet, elle vous fera parvenir les modèles d'images indiqués ci-dessus.**

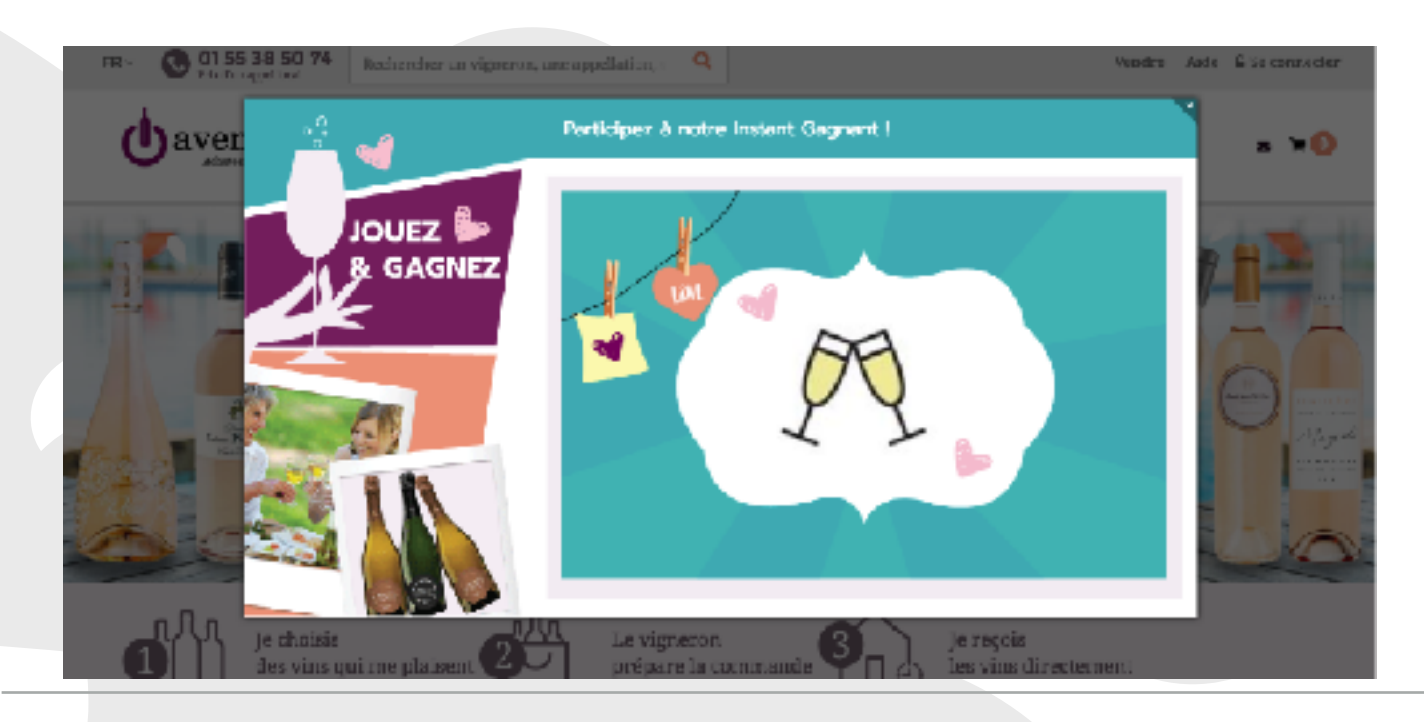